# Quick Start Guide

### X-NUCLEO-OUT10A1

Industrial digital output expansion board based on IPS161HF for STM32 Nucleo

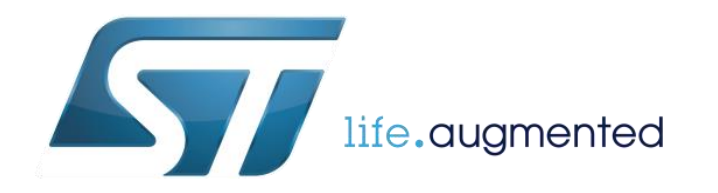

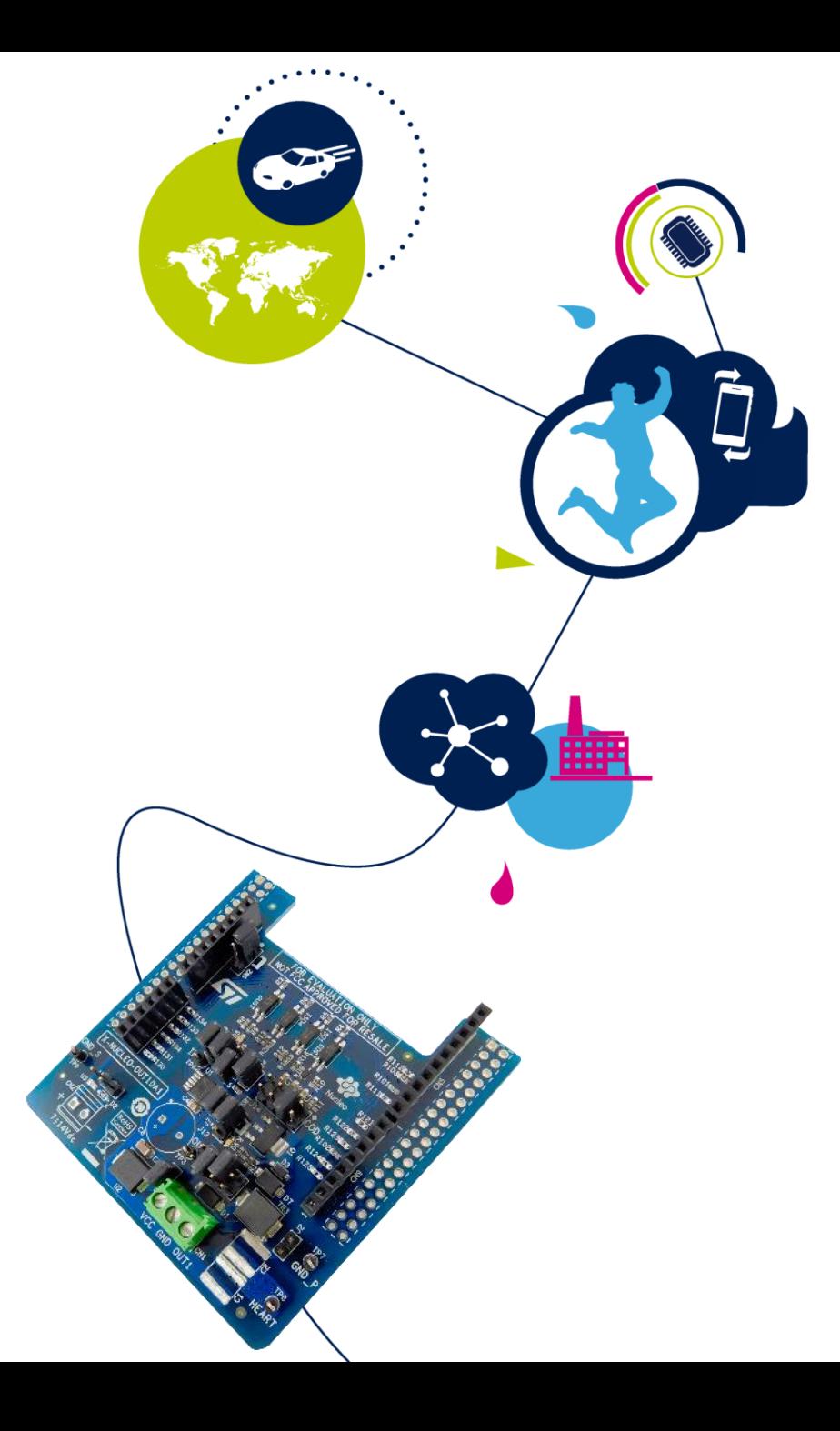

# Quick Start Guide Contents 2

X-NUCLEO-OUT10A1: Industrial digital output expansion board Hardware and Software overview

Setup & Demo Examples Documents & Related Resources

STM32 Open Development Environment: Overview

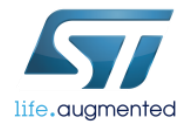

## Industrial digital output expansion board Hardware Overview <sup>3</sup>

#### **X-NUCLEO-OUT10A1 Hardware Description**

- The X-NUCLEO-OUT10A1 is an evaluation board based on the IPS161HF 60V/0.5A single channel high side switch with embedded diagnostic (Open Load, Over-Temperature, Over-Load) and protection against overheating and overheating.
- The X-NUCLEO-OUT10A1 interfaces with the microcontroller on the STM32 Nucleo via 3 kV optocouplers driven by GPIO pins and Arduino™ UNO R3.
- The expansion board should be connected to either a NUCLEO-F401RE or NUCLEO-G431RB development board, and can also be stacked with another X-NUCLEO-OUT10A1 or X-NUCLEO-OUT08A1.
- Two X-NUCLEO-OUT10A1 expansion boards allows you to evaluate a dual channel digital output module with 0.5 A capability each, or a 0.5 A single channel safety digital output module. In the second scenario, the first shield output is connected to the supply of the second one. Dedicated on-board hardware can be enabled or disabled to activate fast discharge of high capacitive loads, output voltage sensing and additional surge pulse output line protection.
- The X-NUCLEO-OUT10A1 connected to the X-NUCLEO-OUT08A1 allows you to evaluate a dual channel digital output module with output current capability of 0.5 A and 2 A, respectively.

#### **Features**

- Based on the IPS161HF
- Normal operating Voltage range 12 to 33 V
- Extended voltage operating range (J1 open) up to 60 V
- Supply rail reverse polarity protection
- Output load capability up to 0.7A
- Output propagation delay at start-up < 60us.
- Compliance with IEC61000-4-2, IEC61000-4-3, IEC61000-4-5
- **Output ON/OFF Status Green LED**
- Fault Diagnostic Red LED
- Configurable Cut-off intervention time
- 3 kV galvanic isolation barrier between logic and process sides
- Equipped with Arduino™ UNO R3 connectors
- Wide application development potential in STM32 Nucleo development environment
- Ready for Safety Digital Output Architecture
- CE certified
- RoHS and China RoHS compliant

**Key Products on board IPS161HF:**  0.5A Single High Side Smart Power Solid State Relay

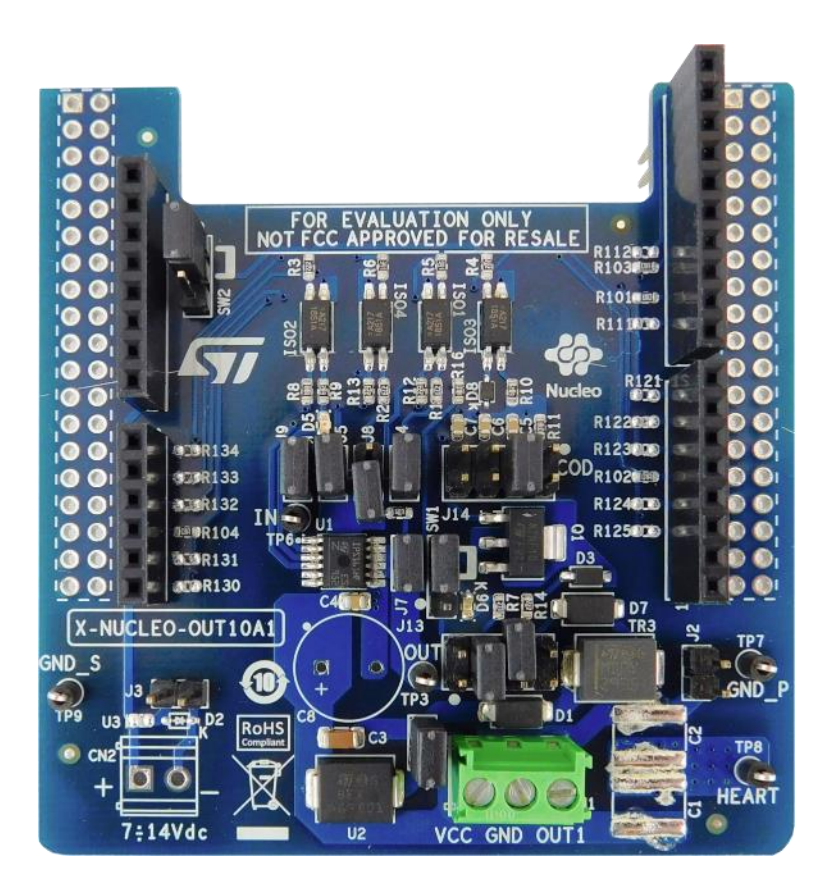

Latest info available at www.st.com **X-NUCLEO-OUT10A1**

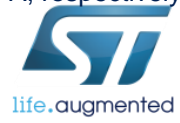

## Industrial digital output expansion board Software Overview

#### X-CUBE-OUT8 Software Description

- The X-CUBE-OUT8 expansion software package for STM32Cube runs on the STM32 and includes a driver for the IPS161HF.
- The software provides an affordable and easy-to-use solution for the development of single and dual channel digital output modules, letting you easily evaluate the IPS161HF communication and industrial load driving features.
- The expansion is built on STM32Cube software technology to ease portability across different STM32 microcontrollers.
- The software comes with a sample implementation of the driver running on the X-NUCLEO-OUT10A1 expansion board connected to a NUCLEO-F401RE or NUCLEO-G431RB development board.
- You can also perform evaluation of single channel digital output module in P-P by connecting two X-NUCLEO-OUT10A1 with the Output channel of the first connected to the supply rail of the second.

#### Key features

- Complete software to build applications for the IPS161HF single channel highside smart power solid state-relay
- GPIOs, PWMs and IRQs configuration
- Fault interrupt handling
- Sample implementation available on the X-NUCLEO-OUT10A1 expansion board when connected to a NUCLEO-F401RE or NUCLEO-G431RB development board
- Easy portability across different MCU families, thanks to STM32Cube
- Free, user-friendly license terms

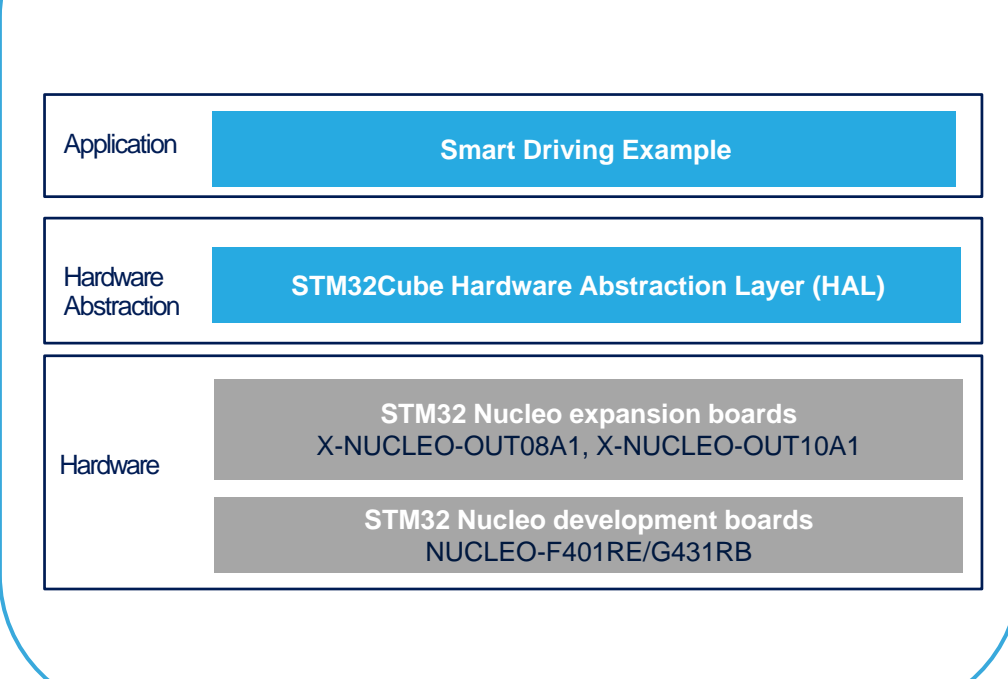

Overall Software Architecture

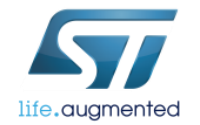

# Quick Start Guide Contents  $\blacksquare$

X-NUCLEO-OUT10A1: Industrial digital output expansion board Hardware and Software overview

Setup & Demo Examples Documents & Related Resources

STM32 Open Development Environment: Overview

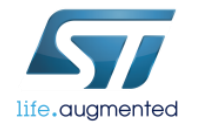

### • 1x STM32 Nucleo Industrial digital output expansion board (**X**-**NUCLEO-OUT10A1)**

- 1x STM32 Nucleo development board (**NUCLEO-F401RE or NUCLEO-G431RB)**
- 1x USB type A to Mini-B cable (for NUCLEO-F401RE) or 1x USB type A to Micro-B cable (for NUCLEO-FG431RB)
- 1x Laptop/PC running Microsoft Windows™ 7 or above
- 1x external power supply at 24 V

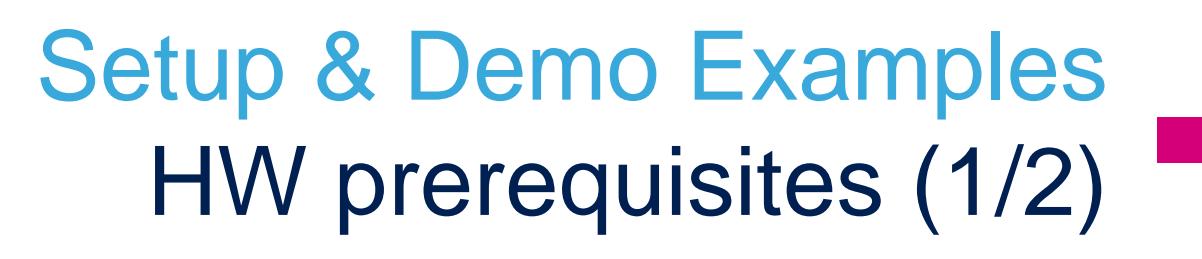

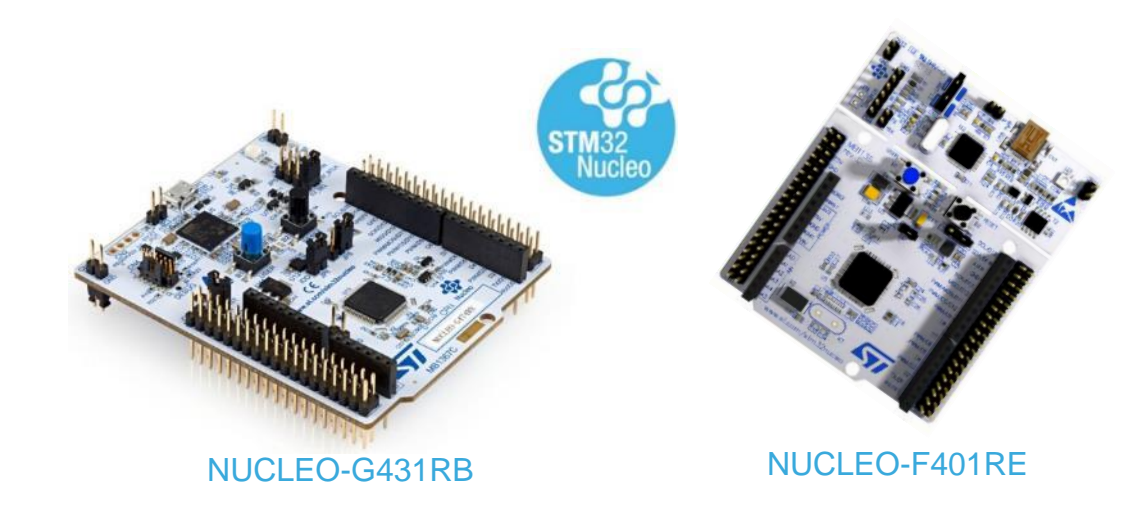

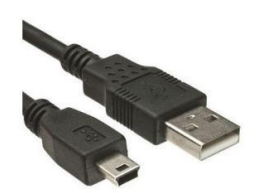

USB type A to Mini-B cable

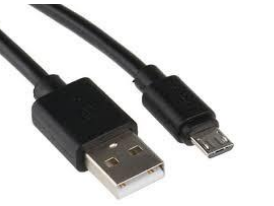

USB type A to Micro-B cable

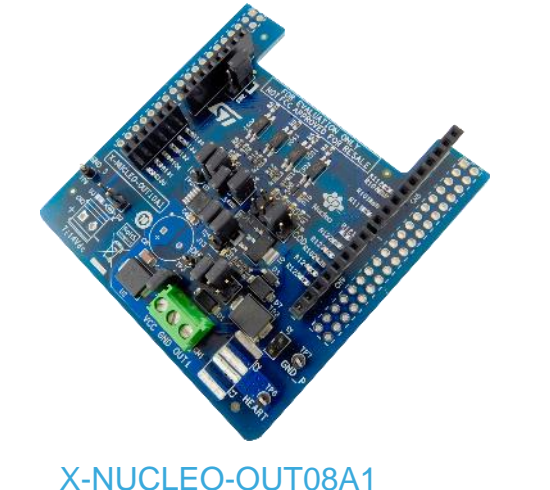

X-NUCLEO-OUT08A1 plugged on to a compatible STM32 Nucleo board

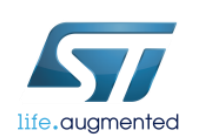

# Setup & Demo Examples HW prerequisites 2/2

### The STM32F401RE can be supplied:

life.augmented

- 1. (DEFAULT) by USB cable of the STM32 Nucleo development board
	- a) CLOSE JP5 to U5V position on the STM32 Nucleo development board
- 2. By external supply of the X-NUCLEO-OUT10A1
	- b) Connect the external supply (from 7 to 12V) to CN2 of X-NUCLEO-OUT10A1<br>c) CLOSE JP5 to E5V position on the STM32 Nucleo development board
	- c) CLOSE JP5 to E5V position on the STM32 Nucleo development board

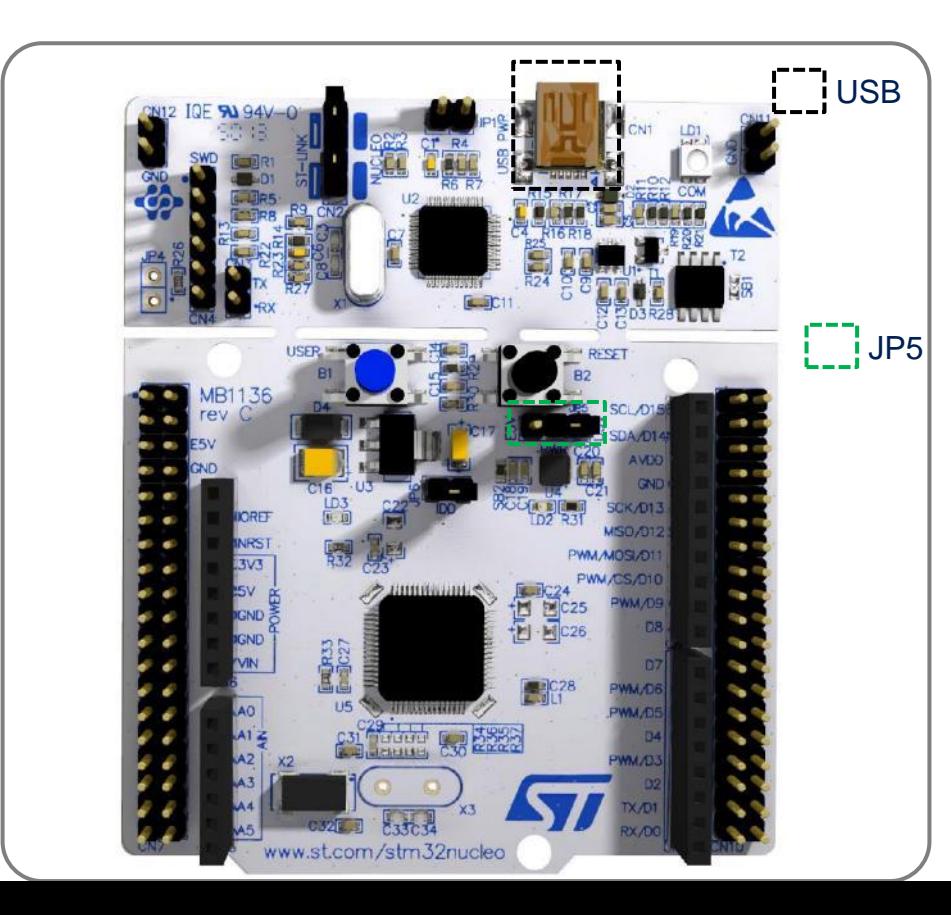

### The STM32G431RBT6U can be supplied:

- 1. (DEFAULT) by USB cable of the STM32 Nucleo development board
	- a) CLOSE JP5 to 5V\_STLK position on the STM32 Nucleo development board
- 2. By external supply of the X-NUCLEO-OUT08A1
	- b) Connect the external supply (from 7 to 12V) to CN2 of X-NUCLEO-OUT08A1
	- c) CLOSE JP5 to 5V\_VIN position on the STM32 Nucleo development board

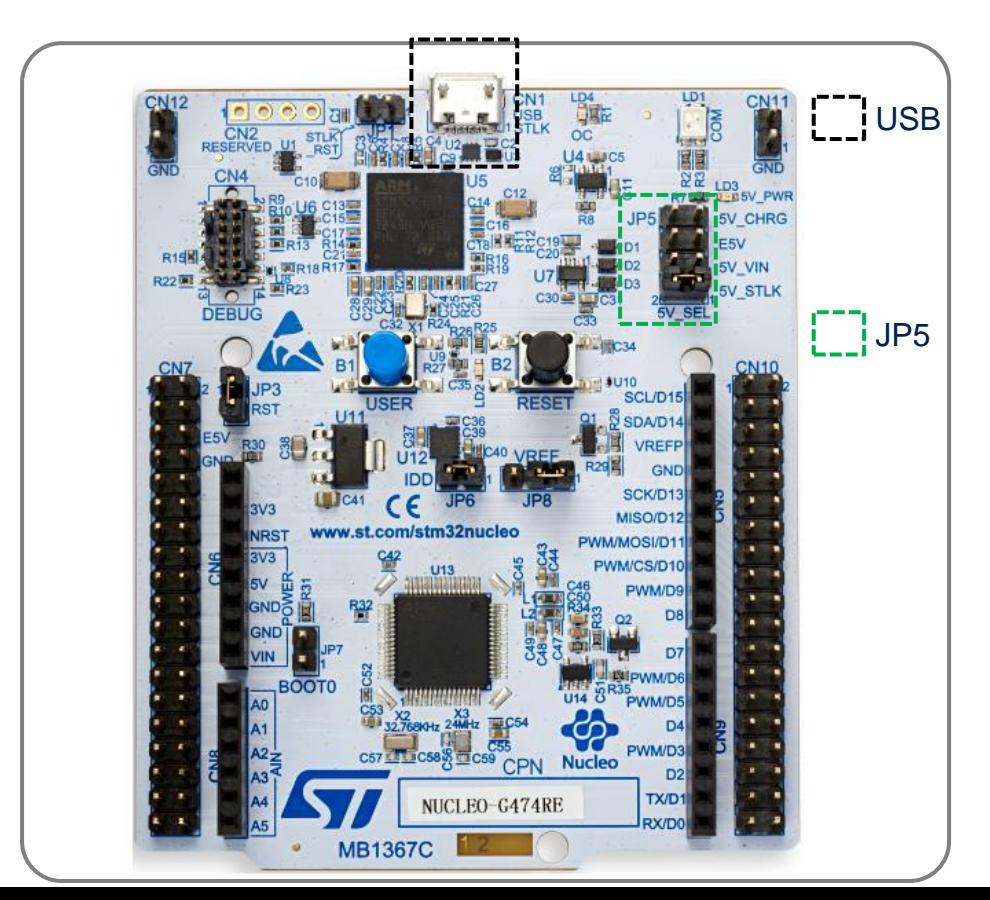

# Setup & Demo Examples SW prerequisites 8

### **Execution of the example code**

### **Evaluation by Graphical User Interface**

- **X-CUBE-OUT8**:
	- The package contains the source code example (Keil, IAR, STM32CubeIDE) based on **NUCLEO-F401RE and NUCLEO-G431RB**
	- Also, you can find the binary files of the example (one for each of the supported Nucleo boards).
- **STSW-IFAPGUI**
	- Common GUI for IPS products.
- **STSW-OUT8F4**
	- Demonstration binary file for NUCLEO-F401RE enabling the GUI
- **STSW-OUT8G4**
	- Demonstration binary file for NUCLEO-G431RB enabling the GUI

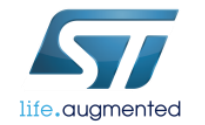

# Quick start-up procedure (see HW and SW prerequisites)

### **Execution of the example code**

- Download the X-CUBE-OUT8 (.zip file) into a folder of your Laptop/PC
- Connect the NUCLEO board and the X-NUCLEO-OUT10A1 by Arduino connectors.
- Connect the USB cable between Laptop/PC and Nucleo board
- Select the example binary file according to your Nucleo board (F401 or G431) and flash it (by your IDE, or by ST-Link Utility or by STM32 Cube Programmer).
- Connect by CN1 the X-NUCLEO-OUT10A1 to a 24V power supply and turn it on.
- Click on the blue button of the Nucleo board to switch between the different pre-loaded driving modes of the output.

### **Evaluation by Graphical User Interface**

- Download and install the latest version of the STSW-IFAPGUI
- Download the STSW-OUT8F4 or STSW-OUT8G4 according to your Nucleo board (F401 or G431).
- Connect the NUCLEO board and the X-NUCLEO-OUT10A1 by Arduino connectors.
- Connect the USB cable between Laptop/PC and Nucleo board
- Flash the demonstration binary file to your Nucleo board (F401 or G431) by your IDE, or by ST-Link Utility or by STM32 Cube Programmer.
- Connect by CN1 the X-NUCLEO-OUT10A1 to a 24V power supply and turn it on.
- Launch the STSW-IFAPGUI. The self recognition phase checks the firmware running on the Nucleo board and then the GUI starts
- Set your preferred duty cycle and PWM for the output driving and check it on the application board.

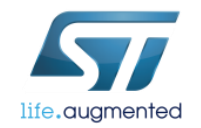

### X-CUBE-OUT8 Start coding in just a few minutes with X-CUBE-OUT8  $10$

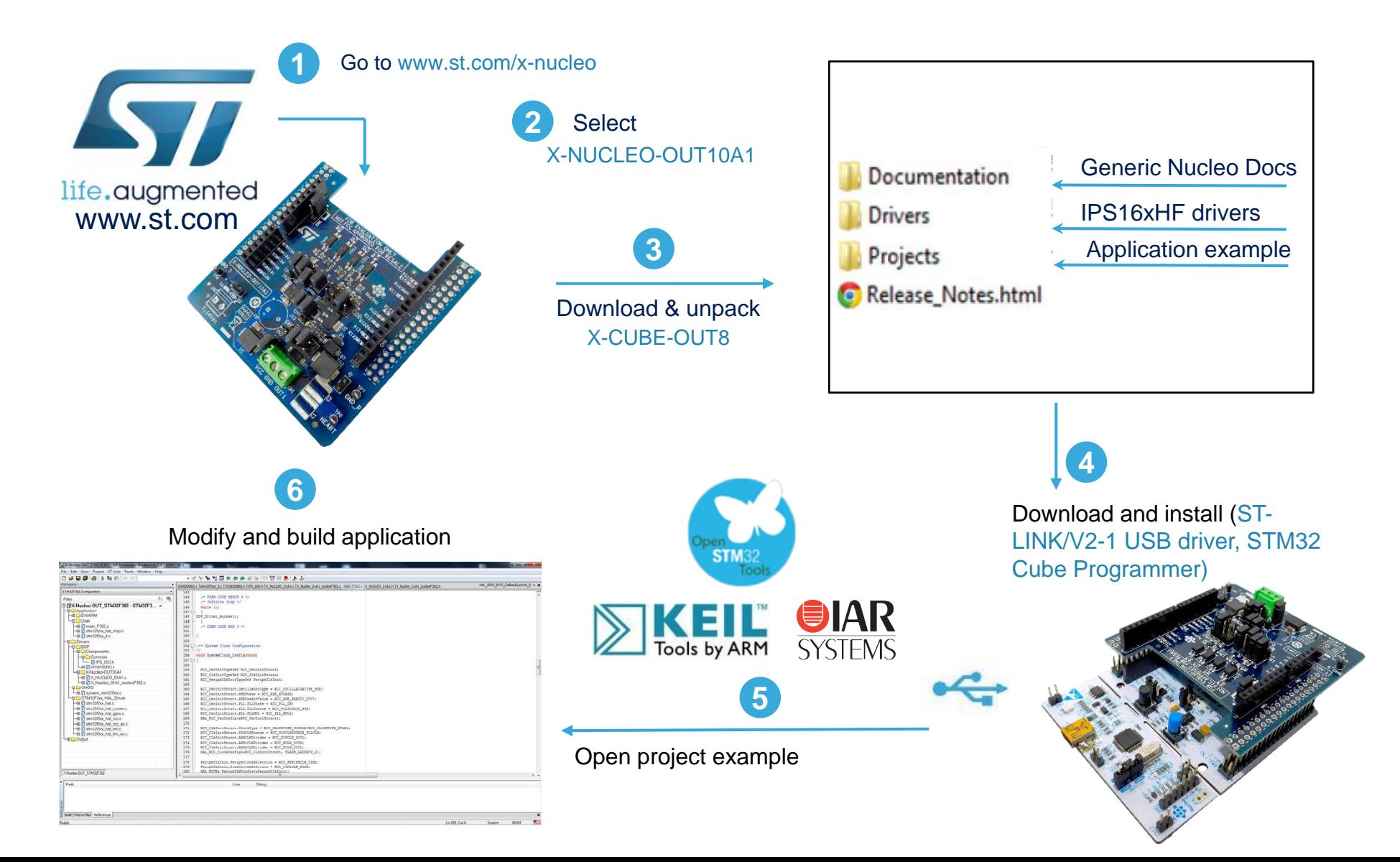

life.augmented

## Documents & Related Resources

**All documents are available in the DESIGN tab of the related products webpage** 

#### X-NUCLEO-OUT10A1:

- **DB4176:** Industrial digital output expansion board based on IPS161HF for STM32 Nucleo **Data Brief**
- **UM2716:** Getting started with X-NUCLEO-OUT10A1 industrial digital output expansion board for STM32Nucleo **User Manual**
- Gerber files, BOM, Schematic

#### X-CUBE-OUT8:

- **DB4178:** Industrial Digital Output software expansion for STM32Cube **Data Brief**
- **UM2707:** Getting started with the X-CUBE-OUT8 industrial digital output software expansion for STM32Cube **User Manual**
- Software set-up file

#### STSW-OUT8F4:

• **DB4179:** Demonstration firmware for NUCLEO-F401RE enabling STSW-IFAPGUI on X-NUCLEO-OUT08A1 and X-NUCLEO-OUT10A1 expansion boards– **Data Brief**

#### STSW-OUT8G4:

• **DB4180:** Demonstration firmware for NUCLEO-G431RB enabling STSW-IFAPGUI on X-NUCLEO-OUT08A1 and X-NUCLEO-OUT10A1 expansion boards– **Data Brief**

#### STSW-IFAPGUI:

- **DB3775:** Graphical user interface for the industrial IPS evaluation boards based on STM32 Nucleo **Data Brief**
- **UM2509:** STSW-IFAPGUI, common graphical user interface for the expansion boards of Intelligent Power Switches **User Manual**

### Consult www.st.com for the complete list

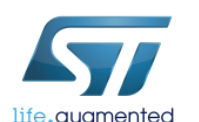

## Quick Start Guide Contents

X-NUCLEO-OUT10A1: Industrial digital output expansion board Hardware and Software overview

Setup & Demo Examples Documents & Related Resources

STM32 Open Development Environment: Overview

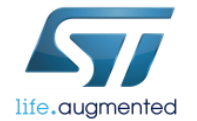

## STM32 Open Development Environment Fast, affordable Prototyping and Development 13

• The STM32 Open Development Environment (ODE) consists of a set of stackable boards and a modular open SW environment designed around the STM32 microcontroller family.

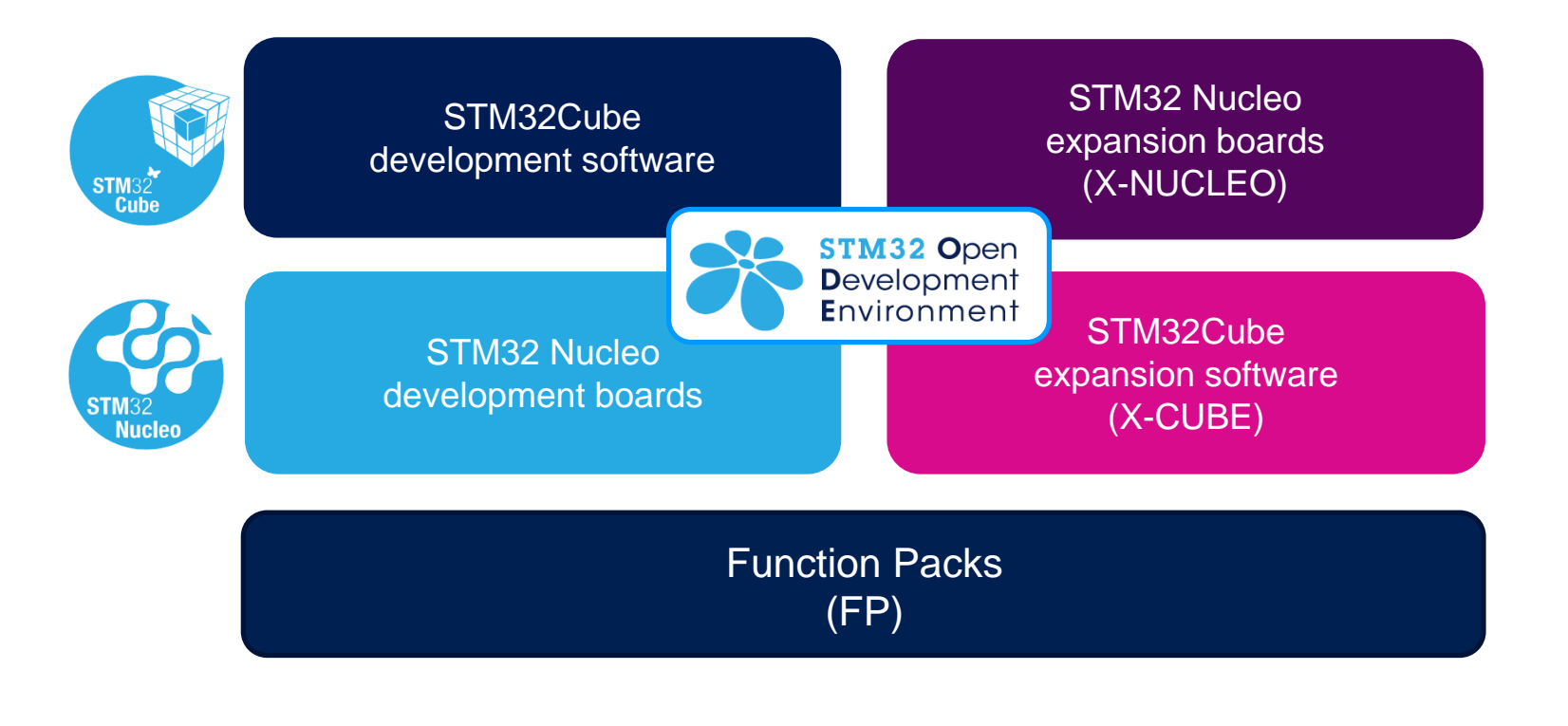

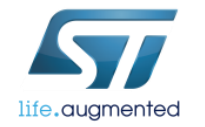